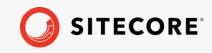

# On-premise Installation Guide

Sitecore Horizon 10.0.1 On-premise Installation Guide Rev: September 15, 2021

### Sitecore Horizon 10.0.1

How to install and configure Horizon on-premise

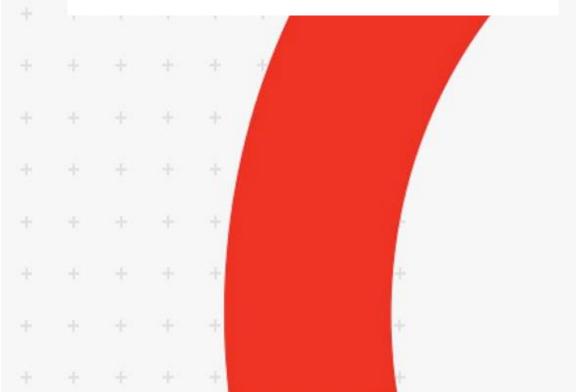

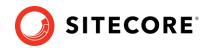

## Install and configure Horizon 10.0.1

This guide tells you how to install Sitecore Horizon.

#### Prerequisites

Before you install Sitecore Horizon, you must:

- Install Sitecore Experience Platform 10.0.1.
- Ensure that your Sitecore Content Management (CM) site is accessible with the https protocol.
- Enable support for the WebSocket Protocol in Windows Server Manager.
- Ensure Sitecore Identity is installed.

You must also install the following tools on the server where you plan to install Horizon:

- Sitecore Installation Framework (SIF) 2.3.0
- ASP.NET Core/.NET Core: Runtime & Hosting Bundle 2.1.16 x64

After you install the tools, restart your machine.

#### SameSite cookies and custom domains

The companies that create commonly-used browsers such as Chrome and Safari are changing how the browsers interpret the <u>SameSite cookie attribute</u>. After the change takes effect, Horizon will only work if the Sitecore Horizon host instance, the Sitecore identity instance, and the Sitecore Content Management (CM) instance belong to the same site. (For more information about SameSite cookies, read <u>this article</u>.) We recommend that you assign custom domains to the Sitecore Horizon host and Sitecore identity instances.

The following are examples of valid configuration:

```
Example 1
Sitecore CM: https://cm.mycompany.com
Sitecore identity: https://si.mycompany.com
Horizon: https://horizon.mycompany.com
```

Example 2
Sitecore CM: https://cmdomain.com
Sitecore identity: https://si.cmdomain.com
Horizon: Horizon.cmdomain.com.

#### Prerequisites to integrate Content Hub with Horizon

To work with Content Hub media in Horizon, you must:

- Deploy and configure <u>Sitecore Content Hub 4.0</u> and install <u>Sitecore Connect™ for Content</u> <u>Hub 4.0</u>.
- Enable content Hub integration for Horizon during Horizon installation (see the Install Horizon section).

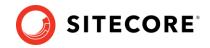

• Configure the CORS settings for Sitecore DAM.

#### **Get Sitecore Horizon installation files**

To get the Horizon installation files:

• Download the Horizon installation .zip file (Sitecore Horizon 10.0.1.zip) and unpack it.

#### **Install Horizon**

To install Horizon:

1. In the InstallHorizon.ps1 file, specify the following parameters:

| Parameter name             | Information to enter                                                                                                    |
|----------------------------|----------------------------------------------------------------------------------------------------|
| horizonInstanceName        | The name of the Horizon website.                                                                                                    |
| horizonAppUrl              | The Horizon site URL including web protocol.                                                                                                    |
|                            | Due to the SameSite cookie attribute<br>changes, we recommend that you set the<br>Horizon website as a subdomain of the<br>Sitecore Content Management instance.<br>For example, if the Sitecore CM instance<br>has the address:<br>https://cmdomain.com, then set this<br>parameter to:<br>https://horizon.cmdomain.com |
| horizonPhysicalPath        | The physical path where you expect<br>Horizon to be installed. For example,<br>C:\inetpub\wwwroot\horizon.                                                                                                    |
| sitecoreCmInstanceName     | The name of the Sitecore Content<br>Management instance.                                                                                                    |
| sitecoreCmInstancePath     | The physical path of the Sitecore Content<br>Management instance.                                                                                                    |
| sitecoreCmInstanceUrl      | The content management site URL<br>including web protocol that is used to<br>access the content management site (for<br>example, https://cmdomain.com).                                                                                                    |
| identityServerUrl          | The Sitecore Identity server site URL<br>including web protocol (for example,<br>https://identity.cmdomain.com).                                                                                                    |
| identityServerPoolName     | The Sitecore Identity server pool name.                                                                                                    |
| identityServerPhysicalPath | The physical path of the Sitecore Identity server.                                                                                                    |

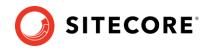

| Parameter name   | Information to enter                                                                                                    |
|------------------|----------------------------------------------------------------------------------------------------|
| licensePath      | The Sitecore license file location,<br>including the file name. For example,<br>C:\Project\Files\license.xml                                                                                                    |
| enableContentHub | Set to <pre>\$true to enable ContentHub integration with Horizon on the deployed Sitecore instance, or <pre>\$false to disable the integration. If set to <pre>\$true</pre>, it enables the <pre>Sitecore /Plugins/Filters/ContentHub node in the <pre>sitecorehost.xml</pre> file, in the Horizon site physical path.</pre></pre></pre> |
| topology         | The topology type of the deployed<br>Sitecore instance (can be set to either XP<br>or XM)                                                                                                    |

- 2. In Windows, launch PowerShell as an administrator.
- 3. In a PowerShell command line, run the InstallHorizon.ps1 cmdlet.

When installation is finished, you can access the Horizon website using the name specified in the horizonAppUrl parameter in the InstallHorizon.ps1 file.

#### Update the style sheet

Before you can use the alignment and indentation features in the rich text editor in Horizon, you must define some styles in your style sheet.

To enable alignment and indentation in the rich text editor:

• Add the following lines to your default style sheet:

```
.rte-indent-1 {
 padding-left: 40px;
}
.rte-indent-2 {
 padding-left: 80px;
}
.rte-indent-3 {
 padding-left: 120px;
}
.rte-indent-4 {
 padding-left: 160px;
}
.rte-indent-5 {
 padding-left: 200px;
}
.rte-indent-6 {
 padding-left: 240px;
}
.rte-indent-7 {
 padding-left: 280px;
}
.rte-indent-8 {
 padding-left: 320px;
}
.rte-align-center {
  text-align: center;
}
```

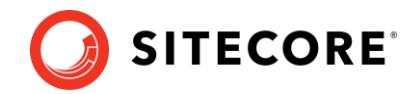

```
.rte-align-justify {
   text-align: justify;
}
.rte-align-right {
   text-align: right;
}
```

#### Install and enable Content Hub after installing Horizon

If you did not install Sitecore Content Hub before you installed Horizon, you can enable Sitecore Content Hub integration for Horizon after you install both Horizon and Content Hub.

To enable Content Hub integration after installing Horizon:

- 1. Make sure you have installed and configured Sitecore Content Hub and Sitecore Connect<sup>™</sup> for Content Hub.
- 2. Open the sitecorehost.xml file, which is in the root folder of the Sitecore Horizon site physical path.
- 3. In the Plugins section, uncomment the <ContentHub>+ContentHub>/ContentHub> line:

```
<Plugins>
<Filters>
<ExplicitEnablement>-ExplicitEnablement</ExplicitEnablement>
<!-- Uncomment the line below to enable ContentHub plugin -->
<!-- <ContentHub>+ContentHub</ContentHub> -->
</Filters>
</Plugins>
```

- 4. In the Sitecore Horizon site physical path, open the sitecore\Sitecore.Horizon.ContentHub.Dam.Plugin\Config\Plugin.xml file.
- 5. Enter the URL of the Sitecore Content Management site in the PlatformUrl parameter.

#### **Configure the CORS settings for Sitecore DAM**

If you have enabled integration with Content Hub, you must add the Horizon site URL to the CORS settings for your Sitecore DAM<sup>™</sup> instance.

To update the CORS settings for your Sitecore DAM instance:

• Follow the steps in the 3.2.1 Configure CORS section of the <u>Sitecore Connect<sup>™</sup> for</u> <u>Content Hub 4.0 documentation</u>. In step 4, add the Sitecore Horizon site URL instead of the Sitecore instance URL.